# Deleting Events

## Deleting an Individual Event

Deleting an individual event is a straightforward process:

- 1. First, make sure you are signed into localendar. You cannot delete events via a [published calendar view](http://localendar.com:8080/docs/display/lc/Publishing+a+Calendar).
- 2. Click on an Event's title to open it in the Event Editor
- 3. Click the Delete button on the Event Editor

### Deleting all Events within a Date Range

- 1. Click "Options" on the [localendar menu,](http://localendar.com:8080/docs/display/lc/Overview+of+the+localendar+menu) then select the Events tab
- 2. Click the link under "Clear Calendar Events":

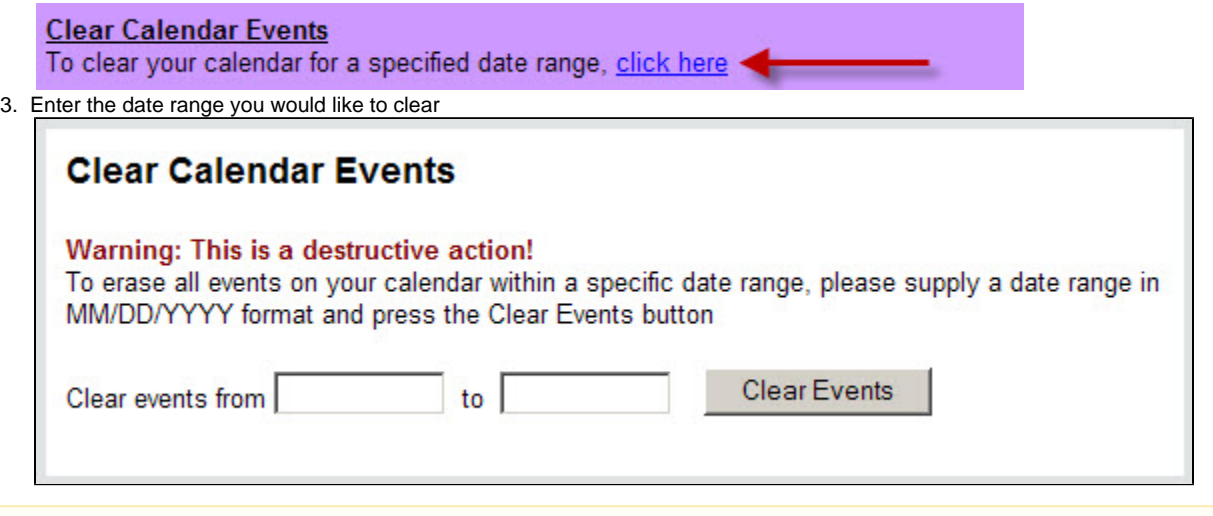

### **What is not Deleted**

Clearing a date range will not delete:

- Events being [merged](http://localendar.com:8080/docs/display/lc/Merging+Calendars) in from another calendar or [iCalendar feed](http://localendar.com:8080/docs/display/lc/Importing+and+Exporting+from+localendar)
- A subset of a repeating event's occurrences that falls within the date range

#### **A note regarding Repeating events**

If your date range includes **the first occurrence** of a Repeating Event, when that event is deleted all future occurrences are also removed (even if they fall outside the date range you specified)

### Deleting a Specific Instance of a Recurring Event

If you want to prevent a specific instance of a recurring event from being displayed, you should use the Event Editor's [Skip-list functionality](http://localendar.com:8080/docs/display/lc/Repeating+Events#RepeatingEvents-skiplist)